# **Scheduled Reports**

You are able to schedule reports on this screen based on user-defined Cron Expressions. The user can schedule a report by inserting a direct JQL statement, using a previously defined filter, or using an Xporter Template.

### Scheduled Reports main page **On this page, you can see the list of all created scheduled reports. On the top right, there's a button to Add a new Scheduled Report.**

- Ö • On the **button**, you can Edit, Delete the selected Scheduled Report.
- The toggle allows you to Enable and Disable the Schedule Report.
- In the search field, it is possible to search by Name Column (Scheduled name) and by Last Modified Column (full name and username of user).
- In select, you can filter data in the table for all schedulers Enabled or Disabled.
- It is possible to sort the table by the Name column.

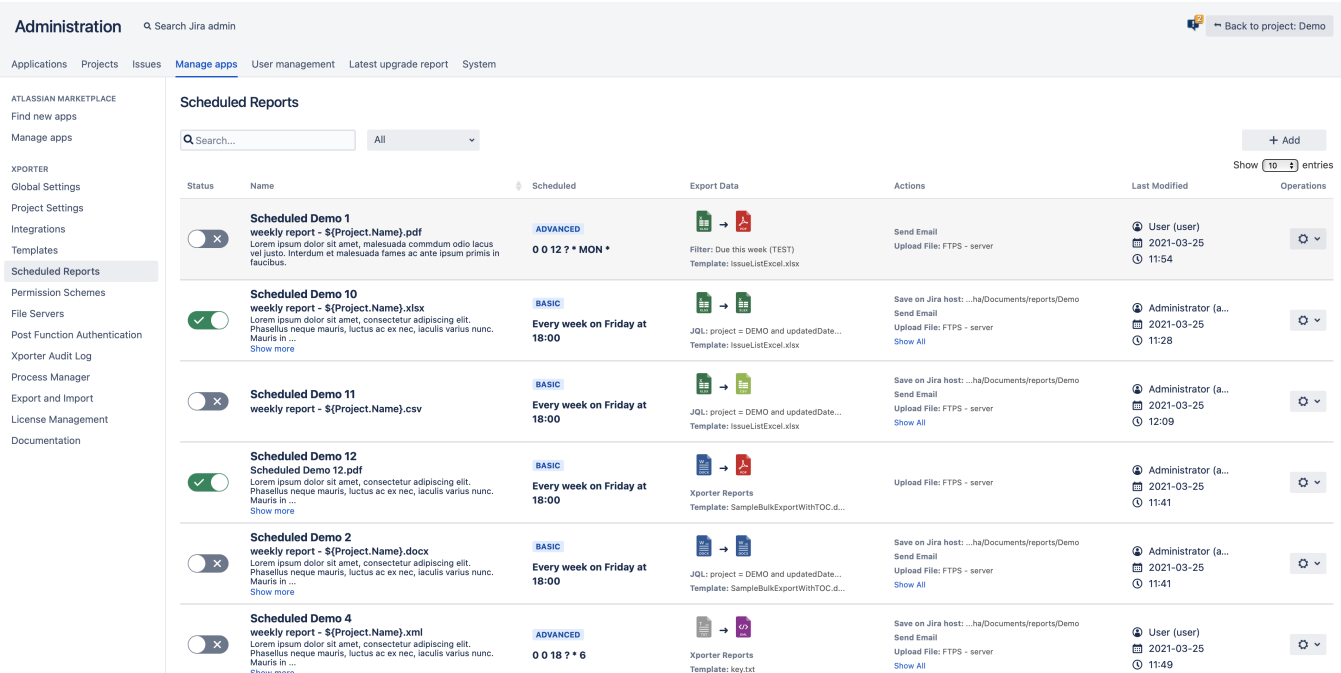

## Create / Edit a Scheduled Report

You can enable or disable scheduled reports on demand, keeping all configurations intact without having to delete them.

## **Add New Scheduled Report**

#### **File Information**

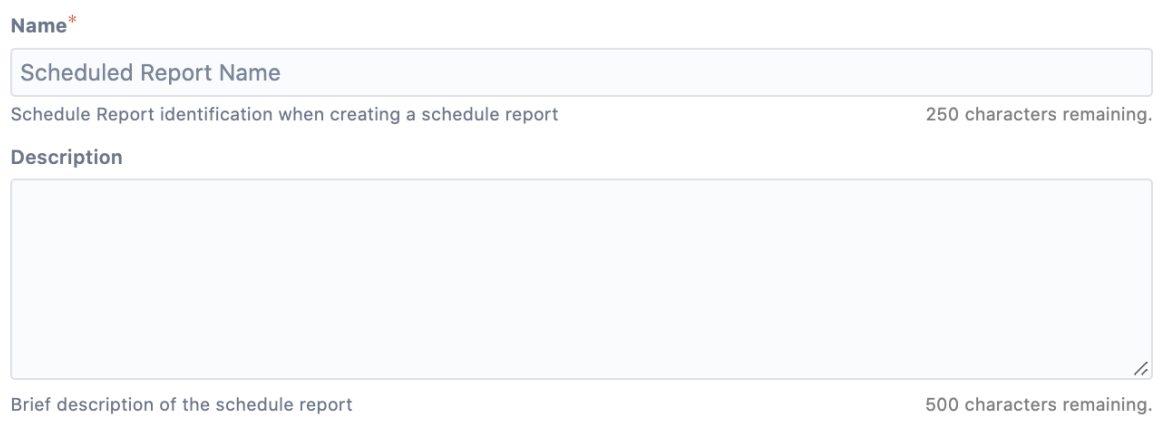

#### **Scheduled**

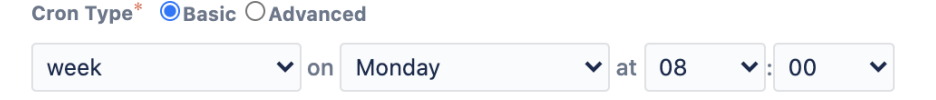

#### **Export Data**

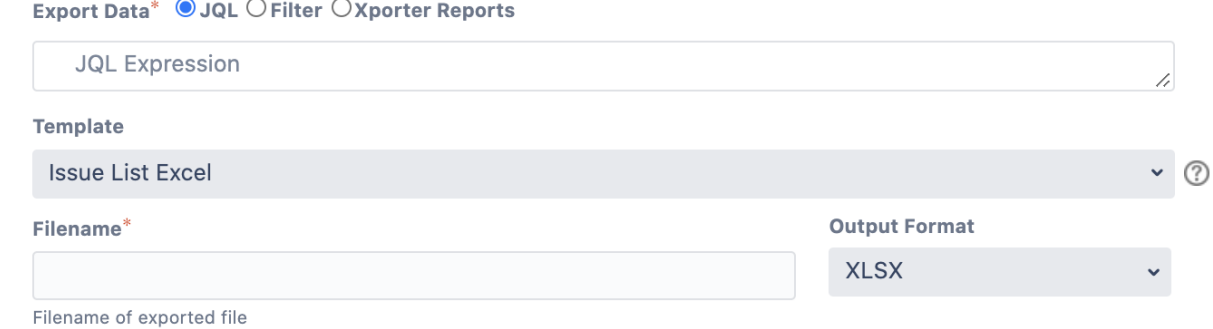

#### **Actions**

Configure new scheduled action. **Scheduled Actions\*** 

#### Configuration

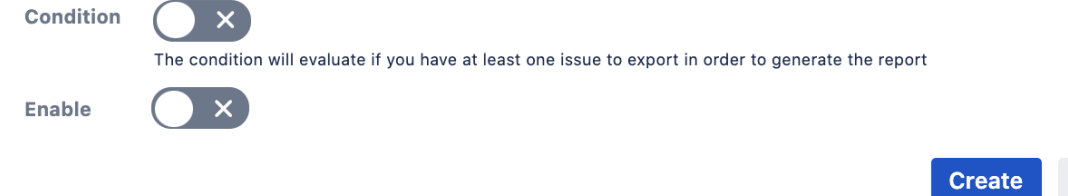

Cancel

Scheduled Reports Fields:

- Name The Scheduled Report name
- Description (Optional) A description for the Scheduled Report
- Cron Type/Cron Expression Basic or Advanced

In Basic mode, you can choose to export every **hour**/**week**/**month**/**year** at a specific time.

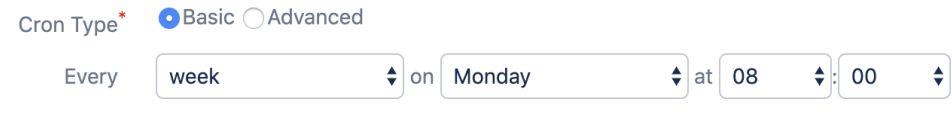

In Advanced mode, you can insert your own Cron in order to define a more complex frequency of reporting.

You can use [Cron maker website](http://cronmaker.com) to help you create a more complex Cron.

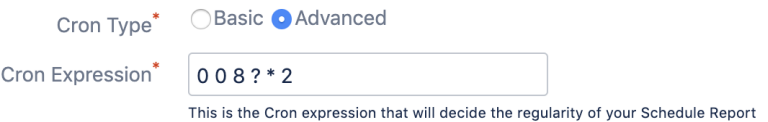

- Export Data JQL, Filter or Xporter Reports
	- JQL: The exported issues belong to the given JQL, that you can use to build using the Jira official Syntax Helper
	- $\circ$  Filter: The exported issues belong to the previously created Filter. The user has access to the filters themselves, marked them as favourite <sup>o</sup> Xporter Reports: The exported issues belong to a JQL Issues iteration on the template
- Template The selected template to export. Only the templates with the scope Scheduled Reports will be available to use on a Scheduled Reports.
- If the Export Data selected is Xporter Reports, only the templates with the scopes Scheduled Reports and Xporter Reports will be available.
- $\bullet$  Output format The selected output format for the generated file.
- Filename The default filename used on each action.
- Condition If selected, the Scheduled reports will only execute if the given JQL/Filter has at least one issue. Conditions won't be validated on Xport
- Enable Enables the Scheduled Report. Only enabled Scheduled Reports will execute.
- Scheduled Actions You can select what actions will be applied to the exported file. These actions are very similar to the Workflow Post Functions <sup>o</sup> Save on Jira host - Saves the file on the Machine where the Jira instance is running. [More information](https://confluence.xpand-it.com/display/public/XPORTER/Workflow+Post+Function+with+actions#WorkflowPostFunctionwithactions-SaveLocally)
	- <sup>o</sup> Send Email Will send an email to the given addresses. (Outgoing email configuration required). [More information](https://confluence.xpand-it.com/display/public/XPORTER/Workflow+Post+Function+with+actions#WorkflowPostFunctionwithactions-Sendthereportgeneratedbyemail)
	- Upload File Will upload the file to a previously configured [File Server](https://confluence.xpand-it.com/display/public/XPORTER/File+Servers). [More information](https://confluence.xpand-it.com/display/public/XPORTER/Workflow+Post+Function+with+actions#WorkflowPostFunctionwithactions-UploadFile)

**Sc** 

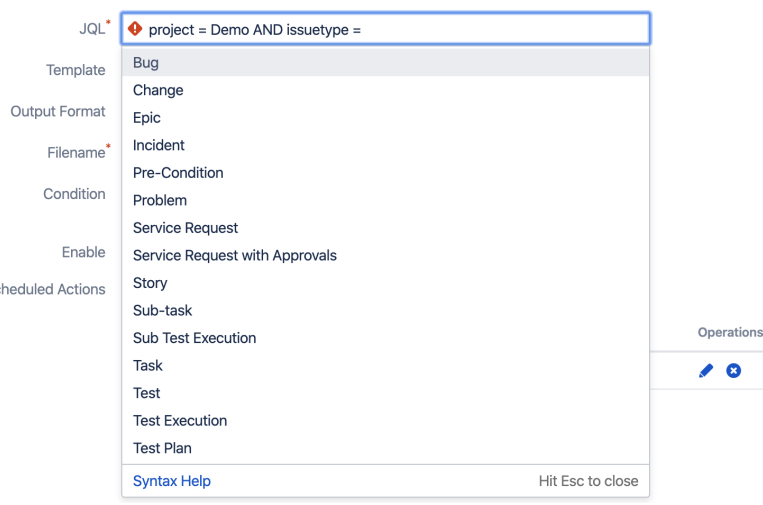